Cineca **TRAINING High Performance** Computing 2017

# **Introduction to MARCONI**

### **Parallel & production environment**

**Mirko Cestari** – m.cestari@cineca.it **Alessandro Marani** – a.marani@cineca.it **Domenico Guida** – [d.guida@cineca.it](mailto:d.guida@cineca.it) **Neva Besker** –n.besker@cineca.it SuperComputing Applications and Innovation Department

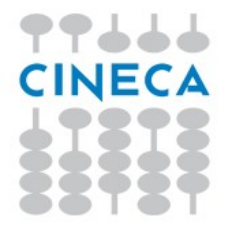

# **GOALS**

Cineca **RAINING** High Performance Computing 2017

**You will learn:**

• basic concepts of the system architecture that directly affects your work during the school

• how to explore and interact with the software installed on the system

• how to launch a simulation exploiting the computing resources provided by the MARCONI system

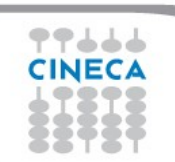

# **OUTLINE**

- **A first step:**
	- **System overview**
	- **Login**
	- **Work environment**
- **Production environment**
	- **Our first job!!**
	- **Creating a job script**
	- **Accounting and queue system**

Cineca TRAINING

High Performance Computing 2017

- **PBS commands**
- **Programming environment**
	- **Module system**
	- **Serial and parallel compilation**
	- **Interactive session**
- **KNL Environment**
- **GALILEO Environment**
- **For further info..**.
	- **Useful links and documentation**

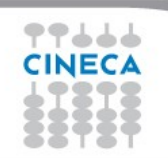

Cineca **High Performance** Computing 2017

# **MARCONI CHARACTERISTICS: A**

**Model**: Lenovo NeXtScale **Architecture**: Intel Omnipath Cluster **Processors Type**: 18-cores Intel Xeon E5-2697 v4 (Broadwell) 2.30 Ghz (2 per node) **Number of nodes**: 1512 Compute **Number of cores**: 54432 **RAM**: 128 GB/node, 3.5 GB/core **Internal Network**: Intel Omnipath Architecture 2:1 **Peak Performance**: 2 Pflop/s **OS**: RedHat CentOS release 7.2, 64 bit

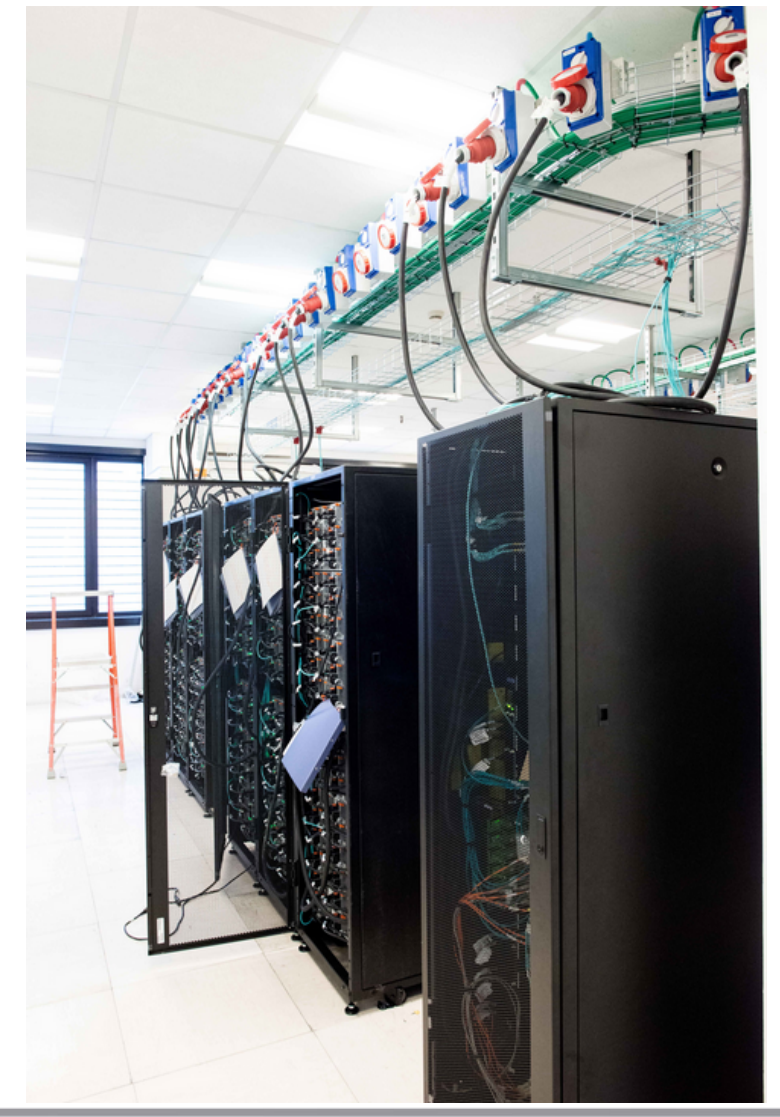

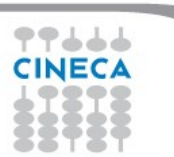

Cineca **High Performance** Computing 2017

# **MARCONI CHARACTERISTICS: A**

**Model**: Lenovo Adam Pass **Architecture**: Intel Omnipath Cluster **Processors Type**: 68-cores Intel Xeon Phi 7250 CPU (Knights Landing) 1.40 Ghz **Number of nodes**: 3600 Compute **Number of cores**: 244800 **RAM**: 108 GB/node, 96 of DDR4 and 16 of MCDRAM **Internal Network**: Intel Omnipath Architecture 2:1 **Peak Performance**: 11 Pflop/s

**OS**: RedHat CentOS release 7.2, 64 bit

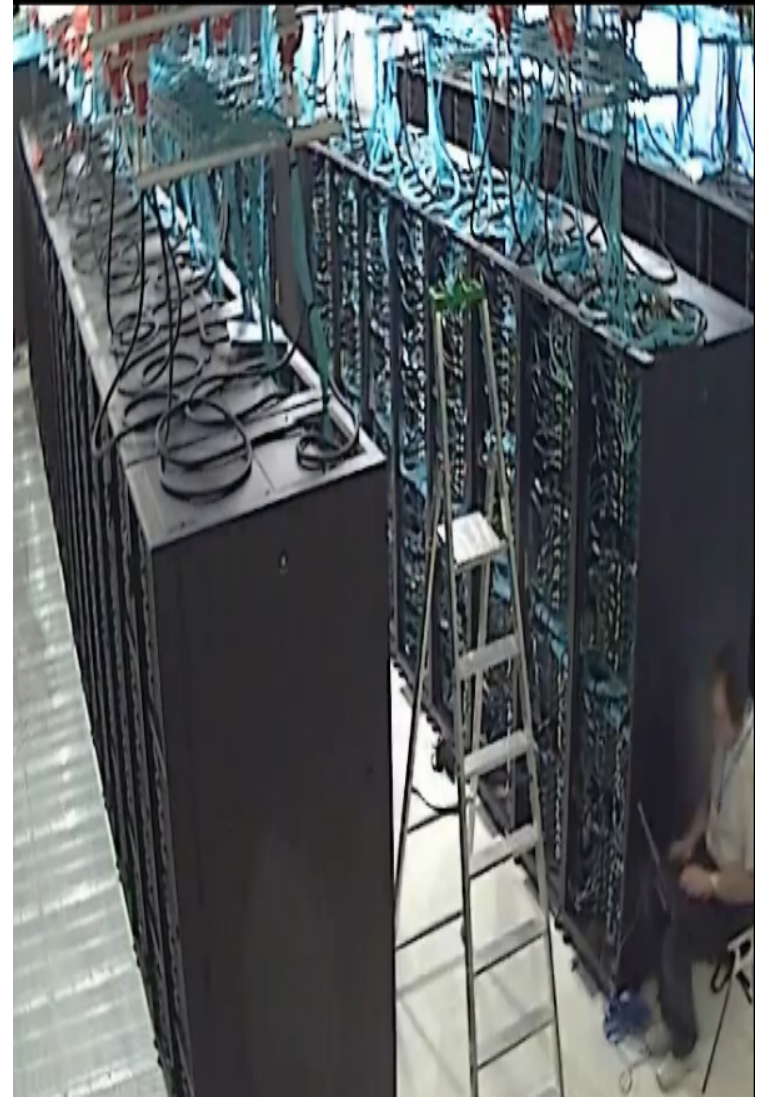

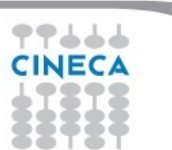

# **MARCONI CHARACTERISTICS**

- **Compute Nodes:** 1512 36-core compute nodes for A1, 3600 68-core compute nodes for A2.
	- The nodes have 128GB of memory, but the allocatable memory on the node is 118 GB for A1, and 86 GB for A2

Cineca

High Performance Computing 2017

- Not all nodes are available for all the users. A partition of the cluster is reserved for EUROFusion community, and the rest is available for academical users
- **Login nodes:** 8 Login (3 available for regular users) & 12 service nodes for cluster management, each one contains 2 x Intel Xeon Processor E5-2697 v4 with a clock of 2.30GHz and 128 GB of memory. The login nodes are shared between A1 and A2, while the service nodes are splitten among the partitions (6 for A1 and 6 for A2).
- **Network**: all the nodes are interconnected through a custom Intel Omnipath network that can go up to 100Gb/s, making MARCONI the largest Omnipath cluster in the World.

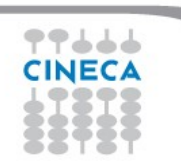

*TRAINING* **High Performance** Computing 2017

Cineca

# **A LOOK AT THE (NEAR) FUTURE: PHASE A3**

**Model**: Lenovo Stark

**Architecture**: Intel Omnipath Cluster

### **Processors Type**: 40-cores Intel Skylake, 2.30 Ghz

**Number of nodes**: 1512 Compute

**Number of cores**: 60480

**RAM**: 192 GB/node

**Internal Network**: Intel Omnipath

Architecture 2:1

**Peak Performance**: 4,5 Pflop/s (presumed)

**OS**: RedHat CentOS release 7.2, 64 bit

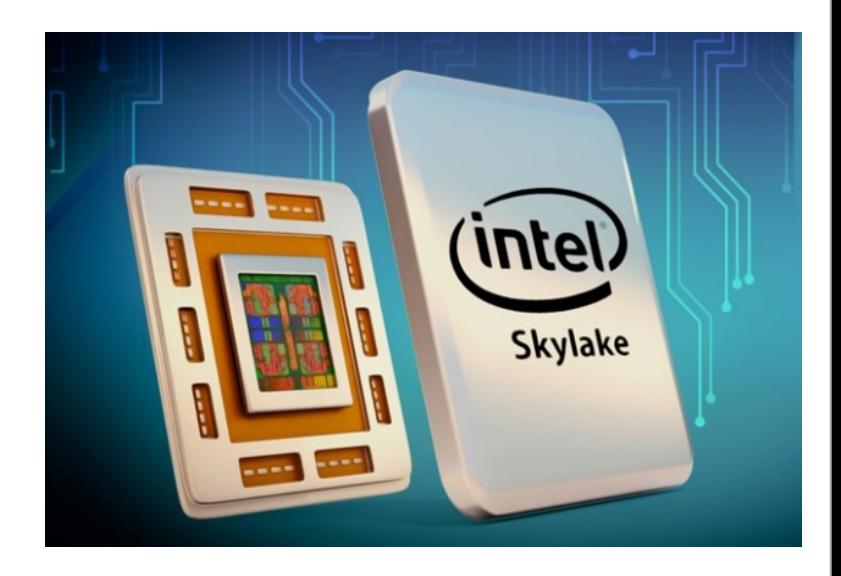

### Cineca **High Performance** Computing 2017

# **HOW TO LOG IN**

• Establish a ssh connection

## **ssh <username>@login.marconi.cineca.it**

- Remarks:
	- **ssh** available on all linux distros
	- **Putty** (free) or **Tectia** ssh on Windows
	- *secure shell plugin* for Google Chrome!
	- login nodes are swapped to keep the load balanced
	- important messages can be found in the *message of the day*
- Check the **user guide**!

<https://wiki.u-gov.it/confluence/display/SCAIUS/UG3.1%3A+MARCONI+UserGuide>

When we login, our default environment is set to work with A1 partition. This is where we will handle the first part of our hands-on.

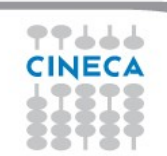

# **WORK ENVIRONMENT**

### **\$HOME:**

Permanent, backed-up, and local to MARCONI.

50 Gb of quota. For source code or important input files.

### **\$CINECA\_SCRATCH:**

Large, parallel filesystem (GPFS).

No quota. Run your simulations and calculations here.

A cleaning procedure automatically deletes every file untouched since 50 days **\$WORK:**

Similar to \$CINECA\_SCRATCH, but the content is shared among all the users of the same account.

1 Tb of quota. Stick to \$CINECA\_SCRATCH for the school exercises!

use the command cindata to get info on your disk occupation

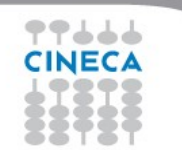

[https://wiki.u-gov.it/confluence/display/SCAIUS/UG2.4%3A+Data+storage+and+FileSystem](https://wiki.u-gov.it/confluence/display/SCAIUS/UG2.4:+Data+storage+and+FileSystem)

Cineca

High Performance Computing 2017

# **OUTLINE**

- **A first step:**
	- **System overview**
	- **Login**
	- **Work environment**
- **Production environment**
	- **Our first job!!**
	- **Creating a job script**
	- **Accounting and queue system**

Cineca TRAINING

High Performance Computing 2017

- **PBS commands**
- **Programming environment**
	- **Module system**
	- **Serial and parallel compilation**
	- **Interactive session**
- **KNL Environment**
- **GALILEO Environment**
- **For further info...** 
	- **Useful links and documentation**

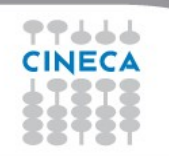

# **LAUNCHING JOBS**

Cineca **High Performance** Computing 2017

As in every HPC cluster, MARCONI allows you to run your simulations by

submitting **"jobs"** to the compute nodes

Your job is then taken in consideration by a **scheduler**, that adds it to a

queuing line and allows its execution when the resources required are

available

The operative scheduler in MARCONI is **PBS**

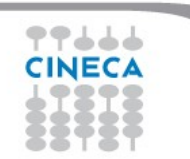

# **PBS JOB SCRIPT SCHEME**

The scheme of a PBS job script is as follows:

**#!/bin/bash** 

**#PBS keywords**

**variables environment**

Cineca TRAINING

High Performance Computing 2017

**execution line**

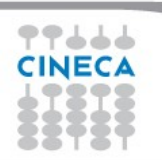

# **PBS JOB SCRIPT EXAMPLE**

Cineca TRAINING High Performance Computing 2017

#!/bin/bash

#PBS-N myname

#PBS -o job.out

#PBS -e job.err

 $\#PBS$  -m abe

#PBS -M user@email.com

#PBS - I walltime=00:30:00

#PBS -l select=1:ncpus=36:mpiprocs=18:mem=10GB

#PBS-A<my account>

echo "I'm working on MARCONI!"

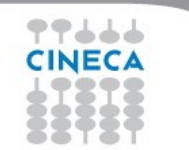

# **PBS KEYWORD ANALYSIS - 1**

#### **#PBS -N myname**

Defines the name of your job

#### **#PBS -o job.out**

Specifies the file where the standard output is directed (default=jobname.o<jobID>)

#### **#PBS -e job.err**

Specifies the file where the standard error is directed (default=jobname.e<jobID>)

#### **#PBS -m abe (optional)**

Specifies e-mail notification. An e-mail will be sent to you when something happens to your job, according

Cineca

High Performance Computing 2017

to the keywords you specified (a=aborted, b=begin, e=end, n=no email)

#### **#PBS -M [user@email.com](mailto:user@email.com) (optional)**

Specifies the e-mail address for the keyword above

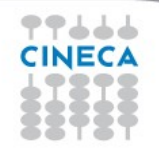

# **PBS KEYWORD ANALYSIS - 2**

#### **#PBS -l walltime=00:30:00**

Specifies the maximum duration of the job. The maximum time allowed depends on the queue used (more about this later)

Cineca

**AINING** 

High Performance Computing 2017

#### **#PBS -l select=1:ncpus=36:mpiprocs=18:mem=10GB**

Specifies the resources needed for the simulation.

**select** – number of compute nodes ("chunks")

**ncpus** – number of cpus per node (max. 36)

**mpiprocs** – number of MPI tasks per node (max=ncpus)

**mem** – memory allocated for each node (default=3.5 GB)

# **ACCOUNTING SYSTEM**

### **#PBS -A <my\_account>**

Specifies the account that consumes the CPU hours allocated.

As an user, you have access to a limited number of CPU hours to spend. They are not assigned to users, but to **projects** and are shared between the users who are working on the same project (i.e. your research partners). Such projects are called **accounts** and are a different concept from your username.

Cineca

**High Performance** Computing 2017

You can check the status of your account with the command "*saldo -b*", which tells you how many CPU hours you have already consumed for each account you're assigned at (a more detailed report is provided by "*saldo -r*").

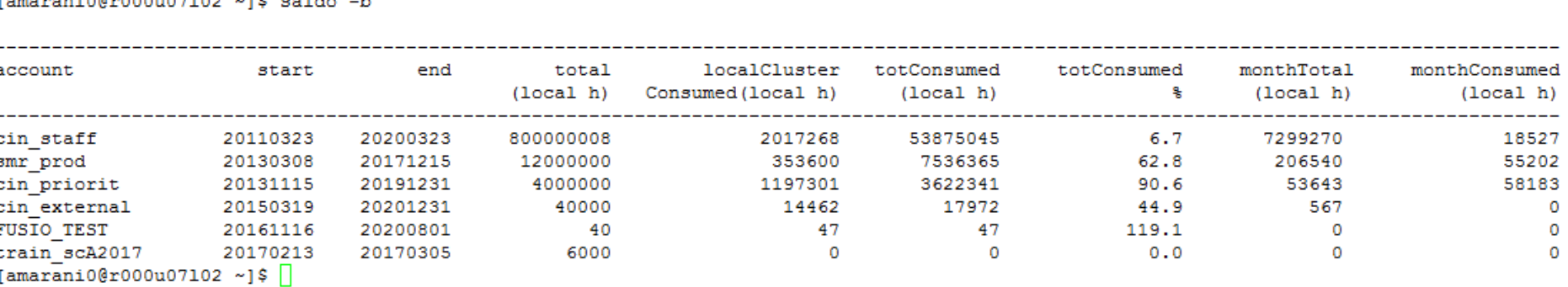

# **ACCOUNT FOR THE SCHOOL**

Cineca **High Performance** Computing 2017

The account provided for this school (on Broadwell) is "**train\_scR2017**" (you have to specify it on your job scripts). It will expire two months after the end of the school and is shared between all the students; there are plenty of hours for everybody, but don't waste them!

# **#PBS -A train\_scB2017**

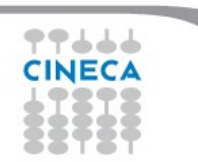

Cineca **High Performance** Computing 2017

# **RESERVATION FOR THE SCHOOL**

For this afternoon, 4 Broadwell nodes are reserved. The reservation will let you bypass the regular queue and let your jobs run immediately.

The "#PBS -q" keyword regulates the queue selection. If you omit it (regular user behaviour), your job will be processed among the queue suited for the resources you asked (debug, prod, bigprod). To use the reservation, add this to your jobscript:

> **#PBS -q R730053** (first week)

**#PBS -q R730056** (second week)

**#PBS -W group\_list=train\_scR2017**

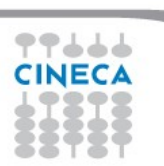

# **PBS COMMANDS**

Cineca RAINING High Performance Computing 2017

After the job script is ready, all there is left to do is to submit it:

## **qsub**

## qsub <job\_script>

Your job will be submitted to the PBS scheduler and executed when there will be nodes available (according to your priority and the queue you requested)

## **qstat -u**

## qstat -u <username>

Shows the list of all your scheduled jobs, along with their status (idle, running, closing, …) Also, shows you the job id required for other PBS commands. Hint: add the flag "-w" for an extended vision and the full name of your jobid

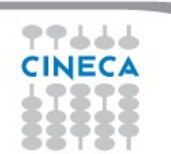

# **PBS COMMANDS**

## **qstat -f**

qstat  $-f$   $\lt$ job  $id$ 

Provides a long list of informations for the job requested.

In particular, if your job isn't running yet, you'll be notified about its estimated start time or, if you made an error on the job script, you will learn that the job won't ever start

Cineca

**RAINING** 

**High Performance** Computing 2017

## **qdel**

qdel <job id>

Removes the job from the scheduled jobs by killing it

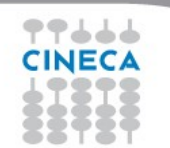

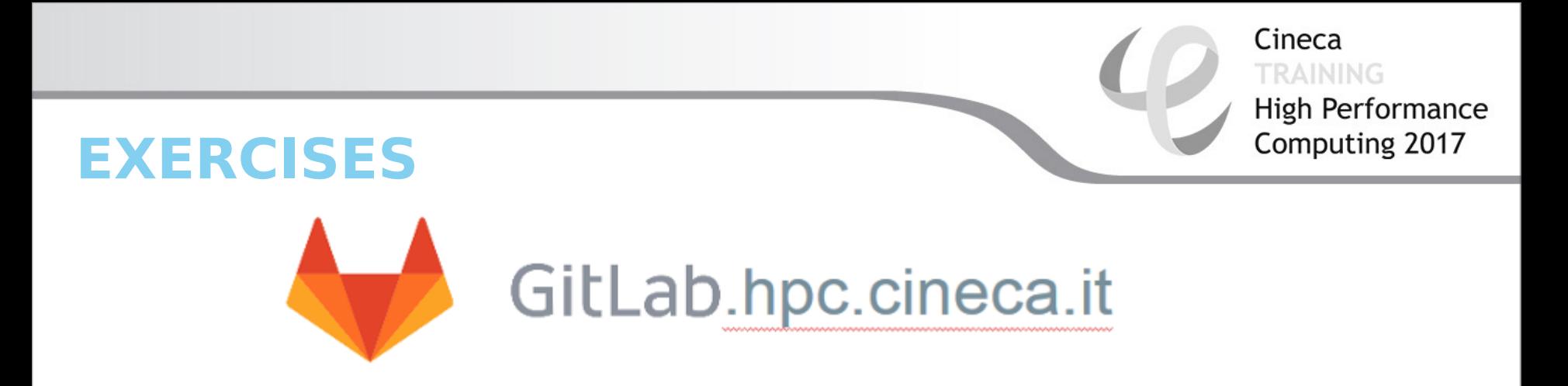

Inside your MARCONI \$HOME directory, clone the repository:

## **git clone**

## **<https://gitlab.hpc.cineca.it/scai-training-rome/summer-school-2017.git>**

You'll find the exercises in the "first\_day" subfolder.

 Other teachers may update the repository during the school. use the command:

 **git pull**

To update your work folder.

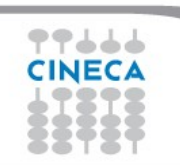

## **EXERCISE 01**

Cineca *TRAINING* High Performance Computing 2017

**1) Write a job script with "walltime" of 3 minutes that asks for 1 node, 1 core and 128 GB of memory.** 

**Copy-paste the following in the execution section**

*hostname*

*echo 'Hello World'*

*sleep 4*

**Now add the automatic sending of the email in case of ending and abort of the job.**

- **2) Launch the job with qsub**
- **3) Check its state with qstat**

**4) The job should start almost immediately, so why isn't it starting? Check with "qstat -f jobid" and use the MARCONI UserGuide (see link in the last slide) to spot the error**

**5) Fix the script, delete the previous job with qdel and relaunch.** 

**6) Check its state again with "qstat -f jobid" after having increased the sleep to 60, namely:**

*...*

#### *sleep 60*

444

# **OUTLINE**

- **A first step:**
	- **System overview**
	- **Login**
	- **Work environment**
- **Production environment**
	- **Our first job!!**
	- **Creating a job script**
	- **Accounting and queue system**

Cineca TRAINING

High Performance Computing 2017

- **PBS commands**
- **Programming environment**
	- **Module system**
	- **Serial and parallel compilation**
	- **Interactive session**
- **KNL Environment**
- **GALILEO Environment**
- **For further info...**
	- **Useful links and documentation**

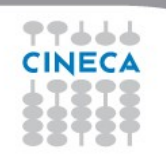

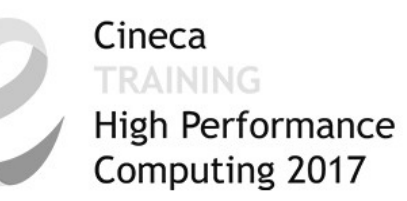

# **AN EXAMPLE OF A PARALLEL JOB**

#!/bin/bash

- #PBS -l walltime=1:00:00
- #PBS -l select=2:ncpus=36:mpiprocs=18
- #PBS -o job.out
- #PBS -e job.err
- #PBS -A <my\_account>

**cd \$PBS\_O\_WORKDIR** # points to the folder you are actually working into **module load autoload intelmpi mpirun –np 36 ./myprogram**

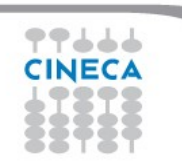

### Cineca **High Performance** Computing 2017

# **MODULE SYSTEM**

- All the optional software on the system is made available through the **"module" system**. It provides a way to rationalize software and its environment variables.
- Modules are divided in several *profiles*:

•**profile/base** default - stable and tested compilers, libraries, tools

•**profile/advanced** libraries and tools compiled with different setups that the default

•**profile/chem** (phys, bioinf, astro,...) "domain" profiles with the application softwares specific for each field of research

•**profile/archive** old or outdated versions of our module (we don't throw away anything!)

• Each profile is divided in 4 categories

*compilers* (GNU, intel, openmpi) **tools** (e.g. Scalasca, GNU make, VNC, ...) **libraries** (e.g. LAPACK, BLAS, FFTW, …) **applications** (software for chemistry, physics, ... )

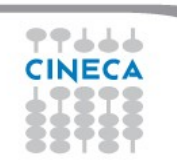

# **MODULE SYSTEM**

Cineca **RAINING High Performance** Computing 2017

- CINECA's work environment is organized in modules, a set of installed libraries, tools and applications available for all users.
- "loading" a module means that a series of (useful) shell environment variables will be set
- E.g. after a module is loaded, an environment variable of the form "<MODULENAME>\_HOME" is set

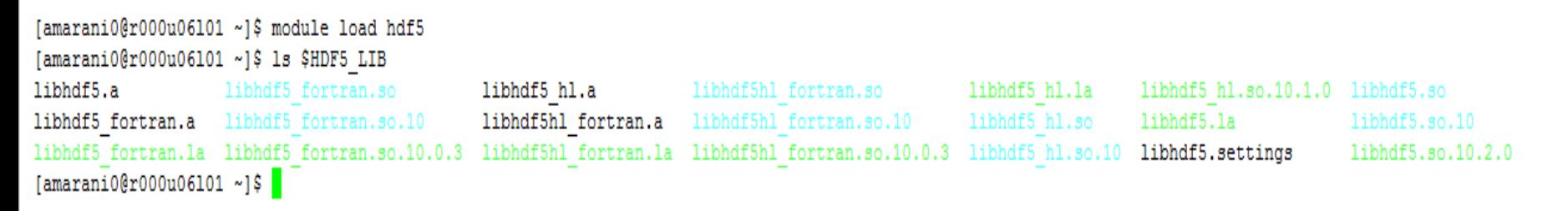

• For certain modules, a specific profile must be loaded before ("module load profile/..."). Use the "modmap" command to understand which module is in which profile (try "modmap -h")

# **MODULE COMMANDS**

Cineca **TRAINING** High Performance<br>Computing 2017

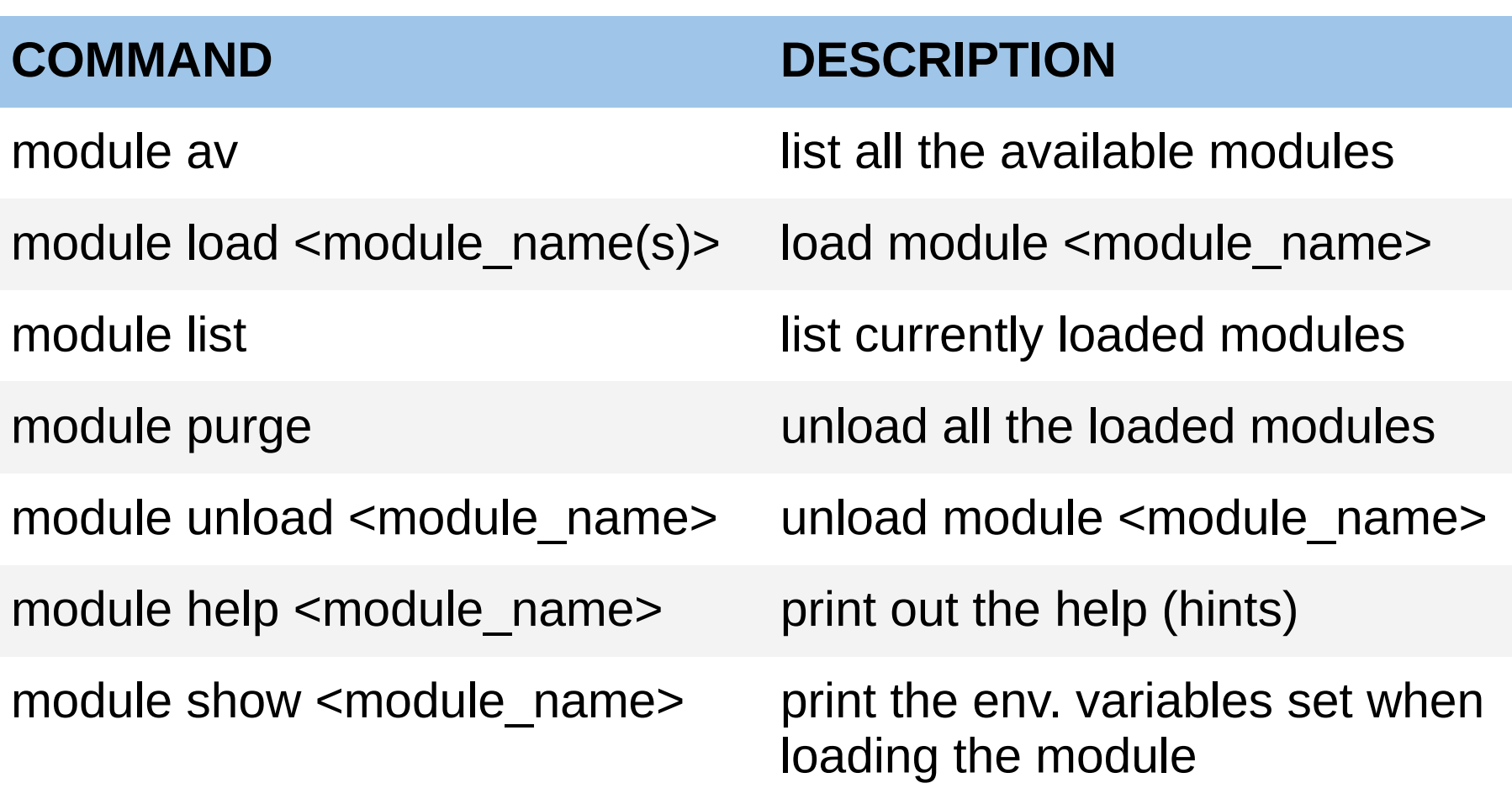

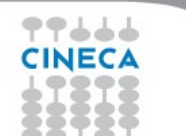

# **MODULE PREREQS AND CONFLICTS**

Some modules need to be loaded after other modules they depend from (e.g.: parallel compiler depends from basic compiler). You can load both compilers at the same time with "autoload"

```
[amarani0@r000u06101 ~]$ module load hdf5
WARNING: hdf5/1.8.17--intelmpi--2017--binary cannot be loaded due to missing prereq.
HINT: the following modules must be loaded first: intelmpi/2017--binary
[amarani0@r000u06101 ~]$ module load autoload hdf5
[amaranio@r000u06101 -]\
```
You may also get a "conflict error" if you load a module not suited for working together with other modules you already loaded (e.g. different compilers). Unload the previous module with "module unload"

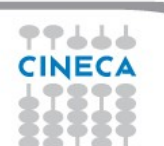

# **COMPILING ON MARCONI**

• On MARCONI you can choose between three different compiler families: **gnu, intel** and **pgi**

Cineca

RAINING

**High Performance** Computing 2017

• You can take a look at the versions available with "*module av" and then* load the module you want.

*module load intel # loads default intel compilers suite module load intel/pe-xe-2017--binary # loads specific compilers suite*

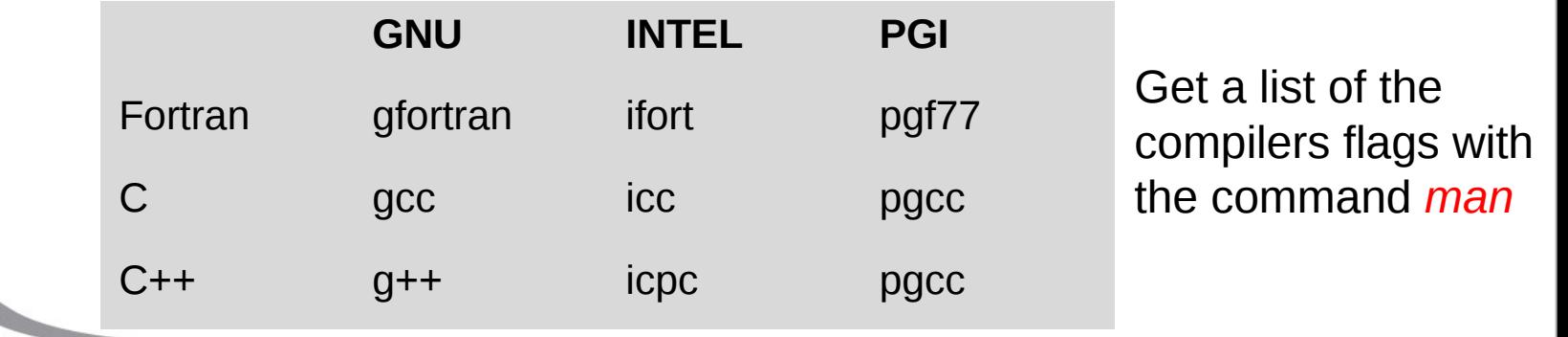

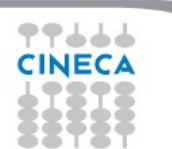

Cineca *ERAINING* High Performance Computing 2017

# **PARALLEL COMPILING ON MARGO**

MPI libraries available: OpenMPI/IntelMPI

The library and special wrappers to compile and link the personal programs are contained in several modules, one for each supported suite of compilers

Load a version of OpenMPI:

```
module av openmpi
openmpi/1-10.3--gnu--6.1.0 (profile/base)openmpi/1-10.3--intel--pe-xe-2017--binary
(profile/advanced)
module load autoload openmpi/1-10.3--gnu--6.1.0
```
Load a version of IntelMPI:

module av intelmpi

intelmpi/5.1--binary  $(intel 2016)$ intelmpi/2017--binary (intel 2017) module load autoload intelmpi/2017--binary

# **PARALLEL COMPILING ON MARGON**

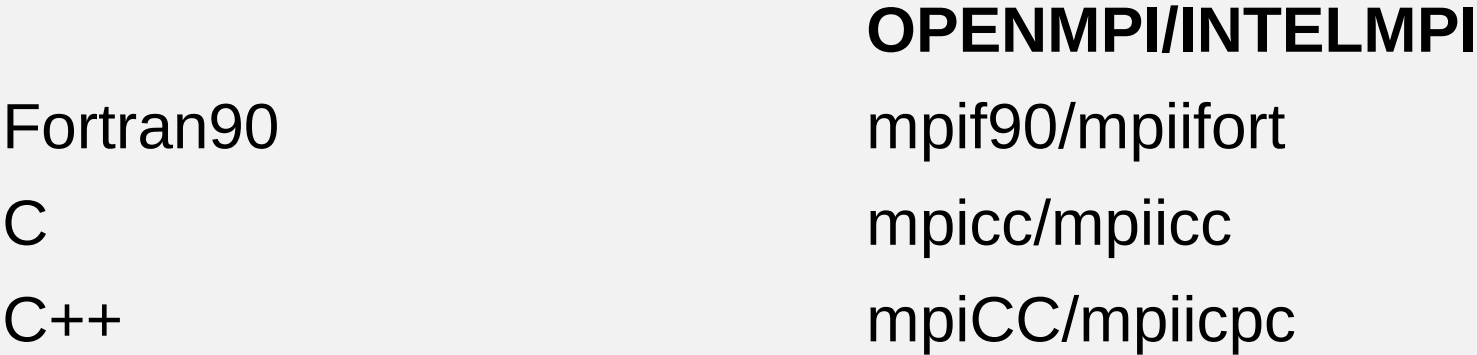

Compiler flags are the same of the basic compiler (since they are basically MPI wrappers of those compilers)

OpenMP is provided with the following compiler flags: gnu: -fopenmp intel : -qopenmp

pgi: -mp

# **JOB SCRIPT FOR PARALLEL EXECUTI**

Let's take a step back…

- **#PBS -l select=2:ncpus=16:mpiprocs=4**
- This example line means "allocate 2 nodes with 16 CPUs each, and 4 of them should

Cineca

**High Performance** 

Computing 2017

- be considered as MPI tasks"
- So a total of 32 CPUs will be available. 8 of them will be MPI tasks, the others will be
- OpenMP threads (4 threads for each task).

In order to run a pure MPI job, ncpus must be equal to mpiprocs.

# **EXECUTION LINE IN JOB SCRIPT**

## **mpirun -np 8 ./myprogram**

Your parallel executable is launched on the compute nodes via the command *"mpirun".*  With the "-np" flag you can set the number of MPI tasks used for the execution. The default is the maximum number allowed by the resources requested.

### **WARNING**:

In order to use mpirun, **openmpi-intelmpi has to be loaded** inside the job script:

**module load autoload intelmpi**

Be sure to load the same version of the compiler that you used to

compile your code!!

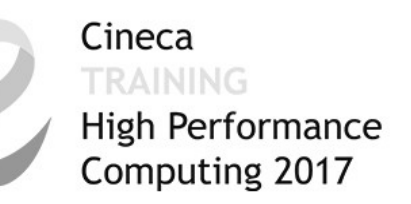

# **DEVELOPING IN COMPUTE NODES: INTERACTIVE SESSION**

- It may be easier to compile and develop directly in the compute nodes,
- without recurring to a batch job.
- For this purpose, you can launch an interactive job to enter inside a compute node by using PBS.
- The node will be reserved to you as it was requested by a regular batch job
- Basic interactive submission line:
- **qsub –I –l select=1 –A <account\_name> -q <queue\_name>**
- Other PBS keyword can be added to the line as well (walltime, resources,…)
- Keep in mind that you are using computing nodes, and by consequence you are consuming
- computing hours!

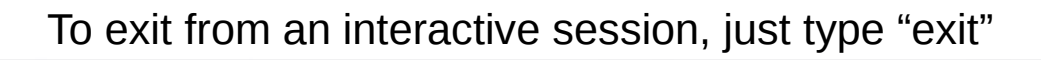

#### Cineca **TRAINING High Performance** Computing 2017

# **EXERCISE 02**

1) Compile "test.c" with the compiler (mpiicc) in the module intelmpi/2017--binary

2) Check with: *\$ ldd <executable>* the list of required dynamic libraries.

3) Write "job.sh" (you can copy it from exercise 1), modifying the "select" line with the following requests: *#PBS -l select=2:ncpus=16:mpiprocs=16:mem=3gb #PBS -l select=2:ncpus=16:mpiprocs=1:mem=3gb* Run first 32 processes and then 2 processes for each select.

*Optional*: if using Intelmpi (recommended), inside the job export the environment variable: I\_MPI\_DEBUG=5 And see what information it prompts you on the standard error.

▝▝▗▟▟

# **EXERCISE 03**

Cineca *TRAINING* High Performance Computing 2017

**1) Launch an interactive job. You just need to write the same PBS directives, without "#PBS" and on the same line, as arguments of "qsub -I"**

*\$ qsub -I ... <arguments>*

- **2) Check whether you are on a different node**
- **3) Check that there's an interactive job running**

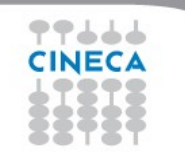

# **OUTLINE**

- **A first step:**
	- **System overview**
	- **Login**
	- **Work environment**
- **Production environment**
	- **Our first job!!**
	- **Creating a job script**
	- **Accounting and queue system**

Cineca TRAINING

High Performance Computing 2017

- **PBS commands**
- **Programming environment**
	- **Module system**
	- **Serial and parallel compilation**
	- **Interactive session**
- **KNL Environment**
- **Galileo Environment**
- **For further info...**
	- **Useful links and documentation**

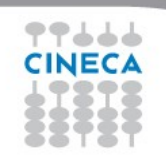

# **KNL PARTITION**

Cineca **High Performance** Computing 2017

- The most important thing to remember is that the two partitions of MARCONI can be imagined as two separate HPC clusters, that are sharing the same front-end environment
- Thus, trying to work with KNL has different rules from the regular Broadwell environment, even in terms of strict operativity

Since we are basically working with a different PBS, that reorders job in a different list, some environment needs to be set before switching from A1 to A2

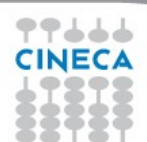

# **MODULE ENV-KNL**

Cineca **High Performance** Computing 2017

The easiest way to do this is a simple load of the module **env-knl** that transports you from the Broadwell environment to the KNL environment

*Exercise: the command "qstat -Q" shows all the queues that are defined in an environment (most of them can't be used by you). Try to launch this command, then load env-knl and finally launch it again and see the differences*

To return to Broadwell, you can either unload the module or load **env-bdw**, that sets up the Broadwell environment (and automatically unloads env-knl)

# **COMPILING FOR KNL**

Cineca **High Performance** Computing 2017

Applications compiled for Broadwell can be used in KNL as well. However, one of the main features of Knights Landing is the capability of exploiting AVX-512 instructions for improved performance in terms of vectorization

To your (**Intel**) compilation, add the flag **-xMIC-AVX512** to generate AVX-512 instructions and make your code faster on KNL

**WARNING**: this flag will cause your executable to **not** run on Broadwell! The flag **-axMIC-AVX512** makes the compilation both portable and optimized.

### Cineca **High Performance** Computing 2017

# **SUBMIT JOBS FOR KNL - 1**

- There are a few things that you have to remember when you want to submit a job for KNL. Namely:
- 1. Remember to have loaded the "env-knl" module in order to submit on KNL queues (you can see it because the prompt begins with (KNL)).
- 2. While Broadwell has a core-based granularity, and single cores can be asked from PBS, KNL has a node-based granularity, as in, you can't ask for less than one node and its multiples. So, even when you ask for less, at least one full node is always reserved to your job, and in a PBS job only the value of "select" (i.e. The number of nodes) is important.
- 3. All KNL nodes of MARCONI are set to NUMA quadrant and MCDRAM cache mode (for production reasons): thus, the maximum memory requirement can't go further than 86GB per node (as 16GB is for MCDRAM-cache and what remains is for the OS). This is also not needed to specify because of point 2.

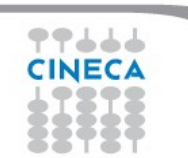

# **SUBMIT JOBS FOR KNL - 2**

4. On KNL nodes the physical limit is 68 cores per node. However, Hyperthreading is activated, meaning that each physical core can be treated as up to 4 virtual cores. So a line like this: **#PBS -l select=1:ncpus=68:mpiprocs=272**

Cineca

**TRAINING** 

**High Performance** Computing 2017

is perfectly allowed.

5. The account changes. Submit your KNL jobs by specifying "#PBS -A account-KNL" and (for the reservation)

You can see it with "saldo -b --knl".

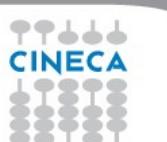

# **OUTLINE**

- **A first step:**
	- **System overview**
	- **Login**
	- **Work environment**
- **Production environment**
	- **Our first job!!**
	- **Creating a job script**
	- **Accounting and queue system**

Cineca TRAINING

High Performance Computing 2017

- **PBS commands**
- **Programming environment**
	- **Module system**
	- **Serial and parallel compilation**
- •**Interactive session**
- **KNL Environment**
- **GALILEO Environment**
- **For further info...**
	- **Useful links and documentation**

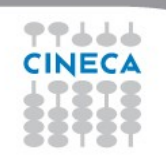

#### Summer School on PARALLEL **COMPUTING**

# **GALILEO CHARACTERISTICS**

**Model**: IBM NeXtScale **Architecture**: Linux Infiniband Cluster **Processors Type**: 8-cores Intel Haswell 2.40 GHz (2 per node) **Number of nodes**: 516 Compute **Number of cores**: 8256 **Accelerators**: 2 Intel Phi 7120p per node on 384 nodes (768 in total) 4 nVIDIA Tesla K40 on 40 nodes (160 in total)

**RAM**: 128 GB/node, 8 GB/core

**OS**: RedHat CentOS release 7.0, 64 bit

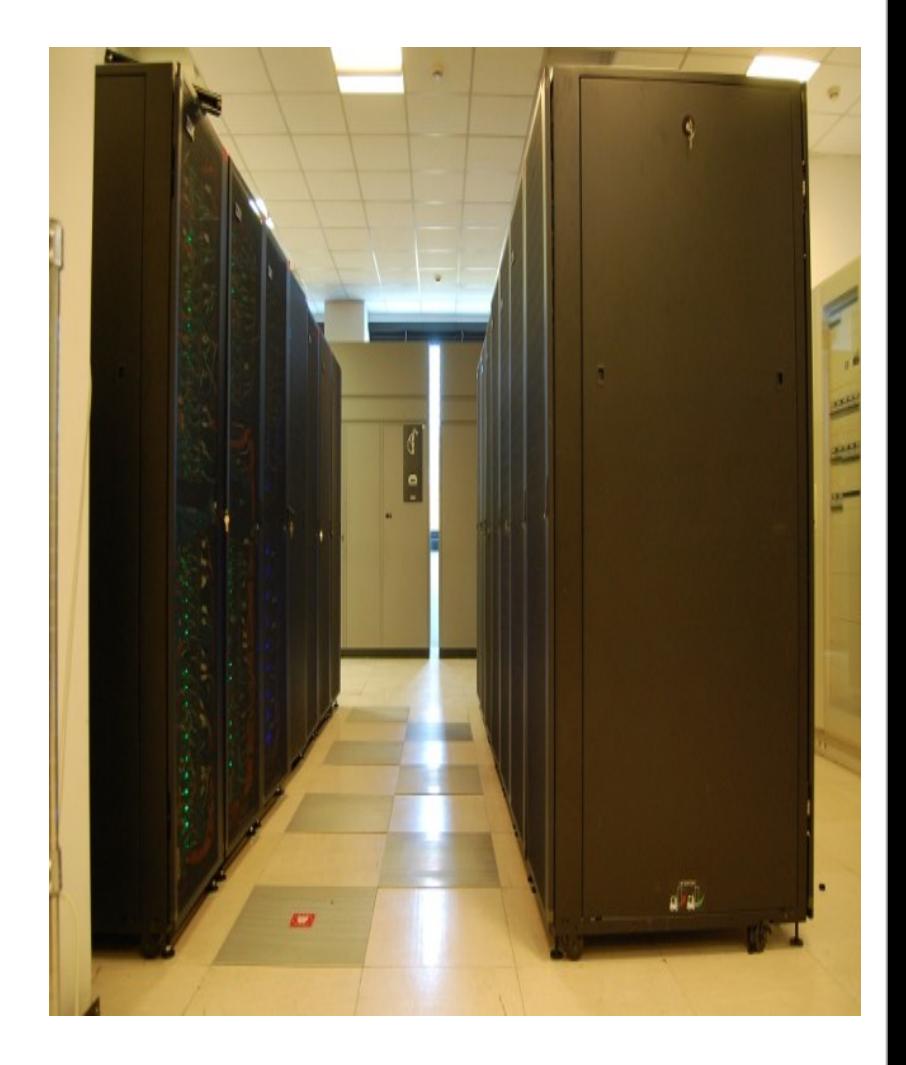

# **GALILEO CHARACTERISTICS**

- **Compute Nodes:** 516 16-core compute cards (nodes).
	- 384 nodes contain 2 Intel Phi 7120p processors
	- 40 nodes contain 2 nVIDIA Tesla K80 "Kepler" per node (being 4 the total number of K40 visible devices)

Summer School on PARAILEI

COMPUTING

- The nodes have 16GB of memory, but the allocatable memory on the node is 120 GB.
- Not all nodes are available for all the users. A partition of the cluster (including 30 out of the 40 nVIDIA nodes) is reserved to industrial users, and the rest is available for academical users.
- **Login node:** 8 Login & Viz node NX360M5 are available, equipped with 2 nVidia K40 GPU each.
- **Network**: all the nodes are interconnected through a custom Infiniband network with 4x QDR switches, allowing for a low latency/high bandwidth interconnection. Check the User Guide!

• <https://wiki.u-gov.it/confluence/display/SCAIUS/UG3.2%3A+GALILEO+UserGuide>

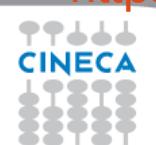

# **SUBMIT JOBS FOR GALILEO**

1. (school only) For working on Galileo, a 10 nodes reservation is up and running on 13th July and 20th July. Suggestion: stay low with the walltime (5 minutes is usually more than enough), so you will enter faster in execution and let your fellow students use the reserved nodes as well.

Cineca

**TRAINING** 

**High Performance** Computing 2017

 **#PBS -q R2689644** (13/07/2017)  **#PBS -q R2688677** (20/07/2017) **#PBS -A train\_scR2017\_0 #PBS -W group\_list= train\_scR2017\_0**

 You have to define the memory! "saldo -b --knl".

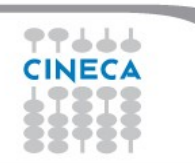

# **OUTLINE**

- **A first step:**
	- •**System overview**
	- •**Login**
	- •**Work environment**
- **Production environment**
	- •**Our first job!!**
	- •**Creating a job script**
	- •**Accounting and queue system**

Cineca TRAINING

**High Performance** Computing 2017

- •**PBS commands**
- **Programming environment**
	- •**Module system**
	- •**Serial and parallel compilation**
	- •**Interactive session**
- **KNL Environment**
- **For further info...**
	- •**Useful links and documentation**

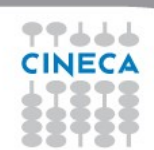

#### Cineca **RAINING High Performance** Computing 2017

# **Useful links and documentation**

### • **Reference guide:**

[https://wiki.u-gov.it/confluence/display/SCAIUS/UG3.1%3A+MARCONI+UserGuide](https://wiki.u-gov.it/confluence/display/SCAIUS/UG3.1:+MARCONI+UserGuide%20) [https://wiki.u-gov.it/confluence/display/SCAIUS/UG2.5.2%3A+Batch+Scheduler+PBS](https://wiki.u-gov.it/confluence/display/SCAIUS/UG2.5.2:+Batch+Scheduler+PBS) [https://wiki.u-gov.it/confluence/display/SCAIUS/UG2.4%3A+Data+storage+and+FileSystem](https://wiki.u-gov.it/confluence/display/SCAIUS/UG2.4:+Data+storage+and+FileSystem) <https://wiki.u-gov.it/confluence/display/SCAIUS/UG3.2%3A+GALILEO+UserGuide>

### • **About vector optimization:**

<https://wiki.u-gov.it/confluence/display/SCAIUS/How+to+Improve+Code+Vectorization>

- **Stay tuned with the HPC news:<http://www.hpc.cineca.it/content/stay-tuned>**
- **HPC CINECA User Support:** mail to **[superc@cineca.it](mailto:superc@cineca.it)**
- **HPC Courses: [corsi@cineca.it](mailto:corsi@cineca.it)**

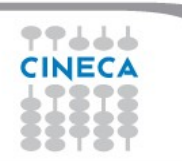